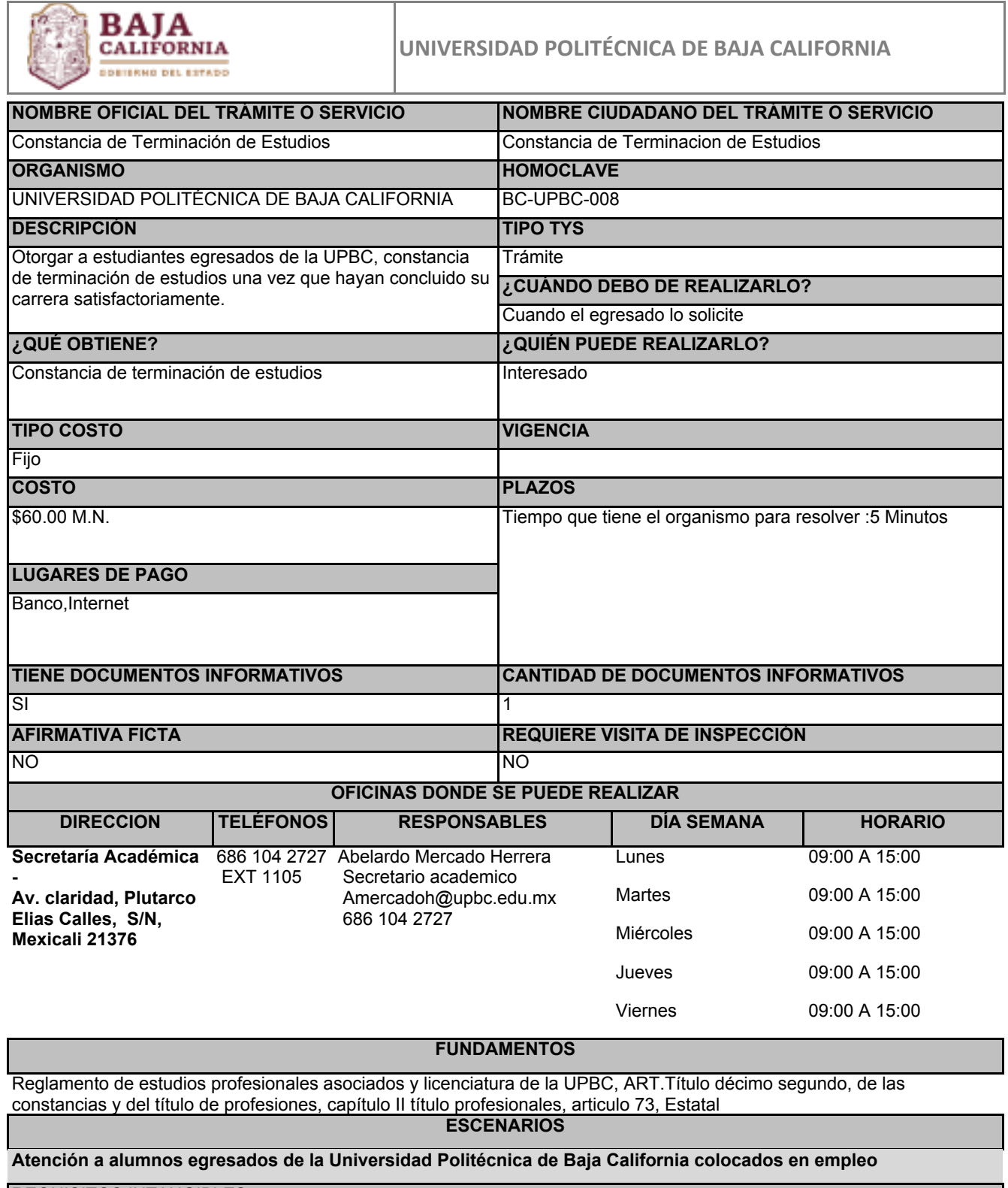

REQUISITOS INTANGIBLES

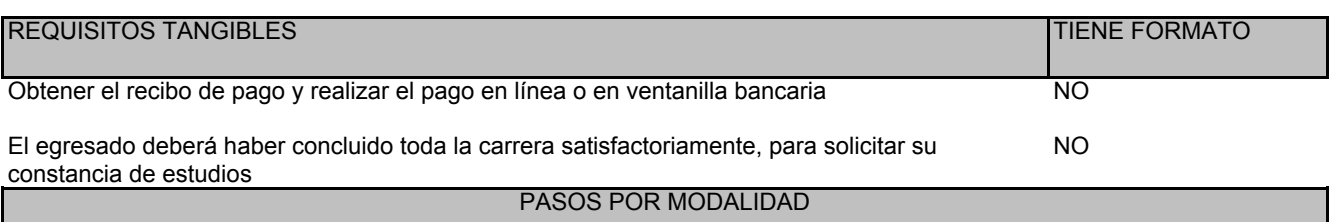

En línea

° Descargar el archivo de la constancia de estudios, y una vez hecho tendrá un plazo de 24 horas para imprimir o archivar el documento

° Estudiante egresado con numero de matricula

° Obtener recibo de pago de la constancia en línea, efectuar el pago en línea o imprimir para pago en ventanilla bancaria

° Ingresar a la página web de la UPBC haciendo clic en el botón "iniciar trámite" ubicado en la parte inferior derecha

° Subir al sistema Siaax, el recibo de pago en formato pdf, para su validación, aprobación y obtención del documento